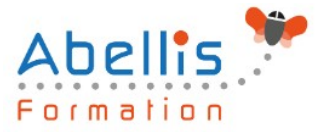

# **PROGRAMME DE FORMATION**

## Windows Initiation

### **Organisation**

**Mode d'organisation :** Présentiel ou distanciel **Durée :** 1 jour(s) • 7 heures

### **Contenu pédagogique**

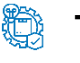

#### **Type**

Action de formation

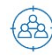

#### **Public visé**

Tout public

Cette formation est accessible aux publics en situation de handicap et aux personnes à mobilité réduite. Des aménagements peuvent être prévus en fonction des profils. Nous contacter pour plus d'information.

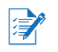

### *Z* Prérequis

Maitrise du clavier et de la souris

### **Objectifs pédagogiques**

Maitriser et comprendre l'environnement du système d'exploitation

Savoir personnaliser et organiser son environnement, en créant une arborescence de dossiers

Savoir dupliquer, déplacer, renommer, supprimer des fichiers et/ou des dossiers

Rechercher et créer des documents ou des dossiers

Personnaliser son environnement de travail Windows

### **Description**

#### L'interface

- Fonctions des principaux composants d'un PC
- Rôle du système d'exploitation
- L'écran de démarrage
- Démarrage d'une application ou d'un accessoire
- Basculer d'une application à une autre
- La gestion et la manipulation des fenêtres et le mode SnapAssist
- Ajouter ou supprimer et paramétrer des raccourcis ou des tuiles d'applications
- Afficher le bureau
- Epingler un programme
- Barre de lancement rapide
- Zone de notification
- Exploiter des raccourcis pour gagner en rapidité

Organiser son environnement

• Maitriser l'explorateur de fichiers

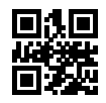

ABELLIS Formation, 2 Place Camille Georges, 69002 LYON France 04.72.77.53.54 – contact@abellis-formation.com – www.abellis-formation.com SIRET : 85354420300039 – RCS LYON – Code APE 8559A, Déclaration d'activité enregistrée sous le n° 84 69 16786 69 auprès du préfet de Région AURA

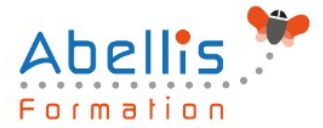

- Créer une arborescence de dossiers
- Réorganiser les volets et accéder aux lecteurs, dossiers, fichiers, périphériques
- Les bibliothèques, le dossier de téléchargement, mes documents
- Gérer les fichiers (enregistrer, copier, déplacer, renommer, supprimer, récupérer)
- Copier des documents sur une clé USB ou un disque dur externe
- Gestion de la corbeille
- Exploiter le moteur de recherche de Windows
- Accéder aux ressources du réseau

Découvrir les manipulations communes des applications

- Enregistrer un fichier
- Ouvrir un fichier
- Imprimer
- Copier ou déplacer un texte une image un fichier
- Le presse papier

#### L'impression

- Choix de l'imprimante
- Définir son imprimante par défaut
- La gestion des files d'attente des impressions

La configuration et la personnalisation de son environnement

- Accéder au paramètres Windows ou au panneau de configuration
- Définir les paramètres : clavier souris écran
- Se connecter à un réseau (wifi...)
- Modifier son profil
- Découvrir les thèmes Windows
- Utiliser le gestionnaire des tâches
- Utiliser l'aide
- Quelques raccourcis clavier
- Découvrir les outils systèmes liés à la maintenance

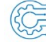

#### **Modalités pédagogiques**

Réflexion de groupe et apports théoriques du formateur - Travail d'échange avec les participants sous forme de discussion - Utilisation de cas concrets issus de l'expérience professionnelle - Exercices pratiques (études de cas, jeux de rôle, questionnaires, quiz, mises en situation, …) sont proposés pour vérifier le niveau de compréhension et d'intégration du contenu pédagogique - Remise d'un support de cours complet pour référence ultérieure

**Moyens et supports pédagogiques** 

Accueil des apprenants dans une salle dédiée à la formation. Chaque participant disposera d'un ordinateur (si besoin), d'un support de cours, d'un bloc-notes et d'un stylo. La formation se déroulera avec l'appui d'un vidéoprojecteur et d'un tableau blanc.

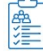

### **Modalités d'évaluation**

#### **Avant la formation :**

Nous mettons en place une évaluation de chaque participant via un questionnaire d'évaluation des besoins et de niveau.

Un audit complémentaire peut-être proposé pour parfaire cette évaluation

2/3

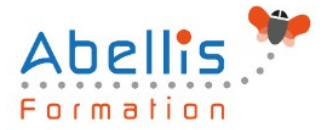

#### **Pendant la formation :**

Des exercices pratiques (études de cas, jeux de rôle, questionnaires, quiz, mises en situation, …) sont proposés pour vérifier le niveau de compréhension et d'intégration du contenu pédagogique.

#### **À la fin de la formation :**

Le participant auto-évalue son niveau d'atteinte des objectifs de la formation qu'il vient de suivre.

Le formateur remplit une synthèse dans laquelle il indique le niveau d'acquisition pour chaque apprenant : « connaissances maîtrisées, en cours d'acquisition ou non acquises ». Il évalue ce niveau en se basant sur les exercices et tests réalisés tout au long de la formation.

Le participant remplit également un questionnaire de satisfaction dans lequel il évalue la qualité de la session.

À la demande du stagiaire, le niveau peut aussi être évalué par le passage d'une certification TOSA pour les outils bureautiques, CLOE pour les langues.

### $\vec{B}$

### **Modalités de suivi**

Emargement réalisé par 1/2 journée - Certificat de réalisation remis à l'employeur à l'issue de la formation - Assistance par téléphone et messagerie - Support de cours remis à chaque participant à l'issue de sa formation - Suivi de la progression 2 mois après la formation